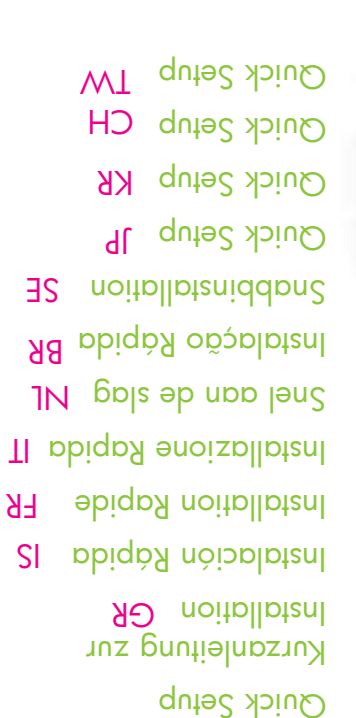

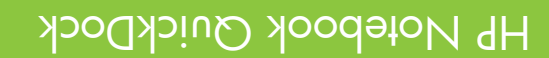

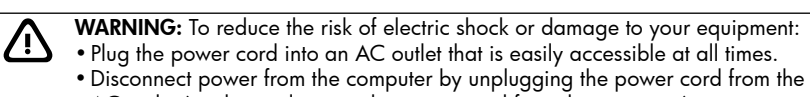

- AC outlet (not by unplugging the power cord from the computer). • If provided with a 3-pin attachment plug on your power cord, plug the cord into
- a grounded (earthed) 3-pin outlet. Do not disable the power cord grounding pin, for example, by attaching a 2-pin adapter. The grounding pin is an
- important safety feature.
- For additional regulatory and safety information, refer to the *Accessory Documentation* disc.

#### WARNING: To reduce the risk of electric shock or damage to your equipment: 凸 • Plug the power cord into an AC outlet that is easily accessible at all times. •Disconnect power from the computer by unplugging the power cord from the

- AC outlet (not by unplugging the power cord from the computer). • If provided with a 3-pin attachment plug on your power cord, plug the cord into a grounded (earthed) 3-pin outlet. Do not disable the power cord grounding
	- pin, for example, by attaching a 2-pin adapter. The grounding pin is an important safety feature.
	- For additional regulatory and safety information, refer to the *Accessory Documentation* disc.

#### NL

IT

<u> A</u>

**COLLEG** 

- WARNING: To reduce the risk of electric shock or damage to your equipment: • Plug the power cord into an AC outlet that is easily accessible at all times. •Disconnect power from the computer by unplugging the power cord from the AC outlet (not by unplugging the power cord from the computer).
	- If provided with a 3-pin attachment plug on your power cord, plug the cord into a grounded (earthed) 3-pin outlet. Do not disable the power cord grounding pin, for example, by attaching a 2-pin adapter. The grounding pin is an important safety feature.

WARNING: To reduce the risk of electric shock or damage to your equipment: • Plug the power cord into an AC outlet that is easily accessible at all times. •Disconnect power from the computer by unplugging the power cord from the

The information contained herein is subject to change without notice. The only warranties for HP products and services are set forth in the express warranty statements accompanying such products and services. - Nothing herein should be construed as constituting an additional warranty. HP shall not be liable for techni

• If provided with a 3-pin attachment plug on your power cord, plug the cord into a grounded (earthed) 3-pin outlet. Do not disable the power cord grounding pin, for example, by attaching a 2-pin adapter. The grounding pin is an

AC outlet (not by unplugging the power cord from the computer).

For additional regulatory and safety information, refer to the *Accessory* 

important safety feature.

*Documentation* disc.

For additional regulatory and safety information, refer to the *Accessory Documentation* disc.

### KR

JP

<u>/i/</u>

WARNING: To reduce the risk of electric shock or damage to your equipment: 凸 • Plug the power cord into an AC outlet that is easily accessible at all times. •Disconnect power from the computer by unplugging the power cord from the AC outlet (not by unplugging the power cord from the computer). • If provided with a 3-pin attachment plug on your power cord, plug the cord into

WARNING: To reduce the risk of electric shock or damage to your equipment: • Plug the power cord into an AC outlet that is easily accessible at all times. •Disconnect power from the computer by unplugging the power cord from the

• If provided with a 3-pin attachment plug on your power cord, plug the cord into a grounded (earthed) 3-pin outlet. Do not disable the power cord grounding pin, for example, by attaching a 2-pin adapter. The grounding pin is an

AC outlet (not by unplugging the power cord from the computer).

For additional regulatory and safety information, refer to the *Accessory* 

important safety feature.

*Documentation* disc.

 a grounded (earthed) 3-pin outlet. Do not disable the power cord grounding pin, for example, by attaching a 2-pin adapter. The grounding pin is an important safety feature.

For additional regulatory and safety information, refer to the *Accessory Documentation* disc.

IS

<u> /\</u>

GR

WARNING: To reduce the risk of electric shock or damage to your equipment: • Plug the power cord into an AC outlet that is easily accessible at all times.

- •Disconnect power from the computer by unplugging the power cord from the AC outlet (not by unplugging the power cord from the computer).
- If provided with a 3-pin attachment plug on your power cord, plug the cord into a grounded (earthed) 3-pin outlet. Do not disable the power cord grounding
- pin, for example, by attaching a 2-pin adapter. The grounding pin is an

 important safety feature. For additional regulatory and safety information, refer to the *Accessory Documentation* disc.

BR

- WARNING: To reduce the risk of electric shock or damage to your equipment: ⚠ • Plug the power cord into an AC outlet that is easily accessible at all times. •Disconnect power from the computer by unplugging the power cord from the
	- AC outlet (not by unplugging the power cord from the computer). • If provided with a 3-pin attachment plug on your power cord, plug the cord into a grounded (earthed) 3-pin outlet. Do not disable the power cord grounding pin, for example, by attaching a 2-pin adapter. The grounding pin is an important safety feature.

For additional regulatory and safety information, refer to the *Accessory Documentation* disc.

### CH

WARNING: To reduce the risk of electric shock or damage to your equipment: 凸

• Plug the power cord into an AC outlet that is easily accessible at all times.

- •Disconnect power from the computer by unplugging the power cord from the
- AC outlet (not by unplugging the power cord from the computer). • If provided with a 3-pin attachment plug on your power cord, plug the cord into a grounded (earthed) 3-pin outlet. Do not disable the power cord grounding
- pin, for example, by attaching a 2-pin adapter. The grounding pin is an important safety feature. For additional regulatory and safety information, refer to the *Accessory*

*Documentation* disc.

#### FR

- WARNING: To reduce the risk of electric shock or damage to your equipment:<br>
Plug the power cord into an AC outlet that is easily accessible at all times • Plug the power cord into an AC outlet that is easily accessible at all times.
	- •Disconnect power from the computer by unplugging the power cord from the AC outlet (not by unplugging the power cord from the computer).
	- If provided with a 3-pin attachment plug on your power cord, plug the cord into a grounded (earthed) 3-pin outlet. Do not disable the power cord grounding
	- pin, for example, by attaching a 2-pin adapter. The grounding pin is an important safety feature.

For additional regulatory and safety information, refer to the *Accessory Documentation* disc.

### SE

- WARNING: To reduce the risk of electric shock or damage to your equipment:<br>
Plug the power cord into an AC outlet that is easily accessible at all times • Plug the power cord into an AC outlet that is easily accessible at all times. •Disconnect power from the computer by unplugging the power cord from the
	- AC outlet (not by unplugging the power cord from the computer). • If provided with a 3-pin attachment plug on your power cord, plug the cord into a grounded (earthed) 3-pin outlet. Do not disable the power cord grounding pin, for example, by attaching a 2-pin adapter. The grounding pin is an important safety feature.

For additional regulatory and safety information, refer to the *Accessory Documentation* disc.

### TW

- WARNING: To reduce the risk of electric shock or damage to your equipment:<br>Plug the power cord into an AC outlet that is easily accessible at all times • Plug the power cord into an AC outlet that is easily accessible at all times.
	- •Disconnect power from the computer by unplugging the power cord from the AC outlet (not by unplugging the power cord from the computer). • If provided with a 3-pin attachment plug on your power cord, plug the cord into a grounded (earthed) 3-pin outlet. Do not disable the power cord grounding
		- pin, for example, by attaching a 2-pin adapter. The grounding pin is an important safety feature.

For additional regulatory and safety information, refer to the *Accessory Documentation* disc.

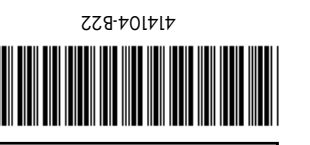

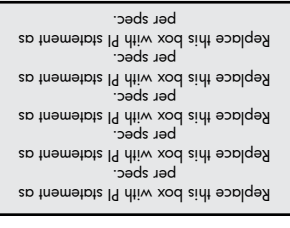

Second Edition: March 2008

© Copyright 2008 Hewlett-Packard Development Company L.P.

cal or editorial errors or omissions contained herein.

- For more information about connecting another device, such as a printer, keyboard, or external monitor, to the QuickDock, see the *Accessory User Guides* disc.
- Weitere Informationen zum Anschließen eines anderen Geräts, wie beispielsweise eines Druckers, einer Tastatur oder eines externen Monitors, an die QuickDock Dockingstation erhalten Sie auf der *Accessory User Guides* CD (CD mit Zubehör-Benutzerhandbüchern) GR
- Para obtener más información sobre la conexión de otro dispositivo, como <mark>IS</mark> una impresora, un teclado o un monitor externo a la QuickDock, consulte el disco *Accessory User Guides* (*Guías del usuario adicionales*).
- Pour plus d'informations sur les modalités de connexion d'un autre périphérique (imprimante, clavier ou moniteur externe) à la station FR QuickDock, consultez le disque *Accessory User Guides* (Accessoires - Guides utilisateur).
- Per ulteriori informazioni sul collegamento di un'altra periferica, ad esempio una stampante, una tastiera, o un monitor esterno,al QuickDock, consultare il disco *Accessory User Guides* (Guide utente degli accessori). IT
- Raadpleeg de gebruikershandleidingen voor randapparatuur op de schijf *Accessory User Guides* als u een ander apparaat wilt aansluiten op de NL QuickDock, zoals een printer, toetsenbord of externe monitor.
- Para obter mais informações sobre como conectar outro dispositivo, tal BR como uma impressora, teclado ou monitor externo, ao QuickDock,veja o disco *Accessory User Guides* (*Guias de Usuário Adicionais*).
- Mer information om hur du ansluter andra enheter, till exempel en skrivare, ett tangentbord om hur du ansluter andra enheter, till exempel en skårm.<br>The discord eller en extern skärm, till QuickDock finns på skivan *Accessory User Guides*.
- For more information about connecting another device, such as a printer, JP keyboard, or external monitor, to the QuickDock, see the *Accessory User Guides* disc.
- KRFor more information about connecting another device, such as a printer, keyboard, or external monitor, to the QuickDock, see the *Accessory User Guides* disc.
- For more information about connecting another device, such as a printer, keyboard, or external monitor, to the QuickDock, see the *Accessory User Guides* disc. CH
- **TV** for more information about connecting another device, such as a printer, keyboard, or external monitor, to the QuickDock, see the *Accessory User Guides* disc.

Connect to AC power Anschließen an das Stromnetz GR Conecte a la alimentación de CA IS Raccordement à l'alimentation (courant alternatif) FR Collegamento alla rete di alimentazione CA IT Netvoeding aansluiten NL Conecte a alimentação de CA BR Anslut till eluttag (växelström) SE Connect to AC power JP Connect to AC power KR Connect to AC power CH Connect to AC power TW

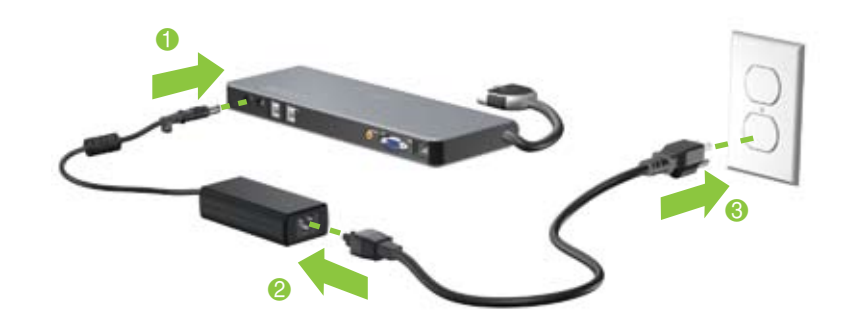

Schließen Sie die QuickDock Dockingstation an das Stromnetz an, um eine optimale Leistung sicherzustellen<mark>R</mark>

Pour bénéficier de performances optimales, raccordez la station QuickDock à une source d'alimentation. $\mathsf{FR}$ 

Para obtener un óptimo desempeño, conecte la QuickDock a una fuente de alimentación.  $\mathsf l \mathsf S$ 

Per ottenere le migliori prestazioni, collegare il QuickDock a una fonte di alimentazione.  $\mathsf{NL}$ 

Para obter desempenho ótimo, conecte o QuickDock a uma fonte de alimentação. $\mathsf{BR}$ 

# HP Notebook QuickDock

2

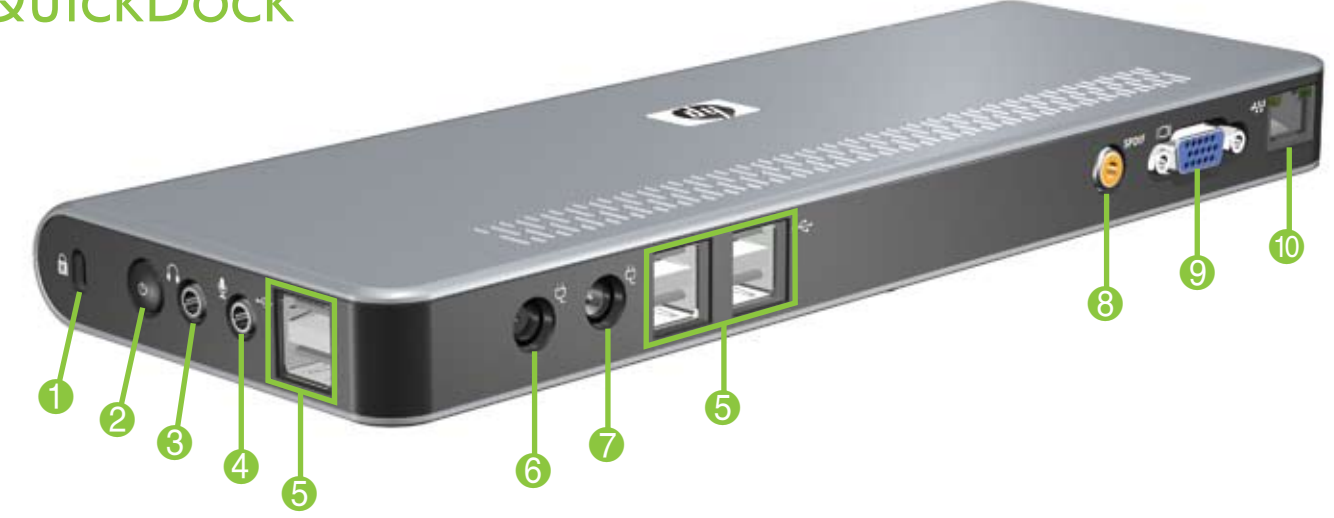

IS

BR NL

## $\overline{\textbf{0}}$

7

Security cable slot Offnung für die **GR**<br>Diebstableicherung Diebstahlsicherung Ranura para cable de **SS**<br>coauridad seguridad Encoche pour câble antivol FR<br>... Attacco per cavo di sicurezza Bevestigingspunt beveiligingskabel Ranhura do cabo de segurança Plats för säkerhetskabel Security cable slot Security cable slot Security cable slot Security cable slot IT **BR** TW JP KR CH SE NL

#### Power button Betriebstaste **GR** Botón de alimentación Boton de alimentación<mark>i S</mark><br>Bouton d'alimentation <mark>E D</mark> Pulsante di alimentazione**|T** Aan/uit-knop**NL** Botão Liga/Desliga $\mathsf{BR}$ Strömknapp $\mathsf{SE}$ Power button | D Power button **JP**<br>Power button<sub>L/F</sub> Power button<br>Power button Power button TW FR CH

JP SE

8 Audio-out (headphone) jack Audioausgangsbuchse (Kopfhörer) Conector de salida de audio<br>(auriculares) (auriculares) Connecteur de sortie audio**r R**<br>(casque) (casque) Jack di uscita audio (cuffie)<mark> T</mark> Audio-uitgang (hoofdtelefoon) Conector de saída de áudio ${\sf BR}$ (fone de ouvido) <sup>(Ione de ouvido)</sup><br>Ljudutgång (hörlur) Audio-out (headphone) jack JP Audio-out (headphone) jack Audio-out (headphone) jack Audio-out (headphone) jack TW

## 4 Audio-in (microphone) jack Audioeingangsbuchse **GR**<br>(Mikrofon) (Mikrofon) GR KR CH NL

Conector de entrada de audio (micrófono) Connecteur d'entrée audio FR<br>(casaus) (casque) Jack di ingresso audio **IT**<br>(missofano) (microfono) Audio-ingang (microfoon) Conector de entrada de áudio (microfone) Ljudingång (mikrofon) SE Audio-in (microphone) jack JP Audio-in (microphone) jack<br>Andrew March Audio-in (microphone) jack CH

Audio-in (microphone) jack TW

5 USB ports (6) USB-Anschlüsse (6) Puertos USB (6)<br>December 111 **112 112 112 112 112 112 112 112** Ports USB (6) FR Porte USB (6) IT USB-poorten (6)<br>December 111 Portas USB (6) USB-portar (6) USB ports (6) USB ports (6) USB ports (6) CH USB ports (6) GR BR TW JP KR SE

Power connector 1 Netzanschluss 1 Conector de alimentación 1 Conector de alimentación 1 <sub>I</sub>S<br>Connecteur d'alimentation 1 **FR** Connettore di alimentazione 1 Netvoedingsconnector 1 Conector de alimentação 1 Eluttag 1 Power connector 1 Power connector 1 Power connector 1

GR

FR IT

BR

NL

JP KR CH

SE

TW

Power connector 1

6

2 Connect to the notebook Verbinden mit dem Notebook GR Conecte a un PC portátil <mark>IS</mark> Raccordement à l'ordinateur portable FR Collegamento al notebook lT Notebookcomputer aansluiten NL Conecte o notebook BR Anslut till den bärbara datorn SE Connect to the notebook JP Connect to the notebook KR Connect to the notebook CH Connect to the notebook TW

For optimal performance, connect the QuickDock to a power source.

Voor de beste prestaties sluit u de QuickDock aan op een voedingsbron.  $|\mathsf{T}|$ 

För optimala prestanda, anslut QuickDock-enheten till ett eluttag.  ${\sf SE}$ For optimal performance, connect the QuickDock to a power source.  $\sf J\rm P$ For optimal performance, connect the QuickDock to a power source.  ${\sf KR}$ For optimal performance, connect the QuickDock to a power source.  $\mathsf{CH}$ For optimal performance, connect the QuickDock to a power source.  $\mathsf{TW}$ 

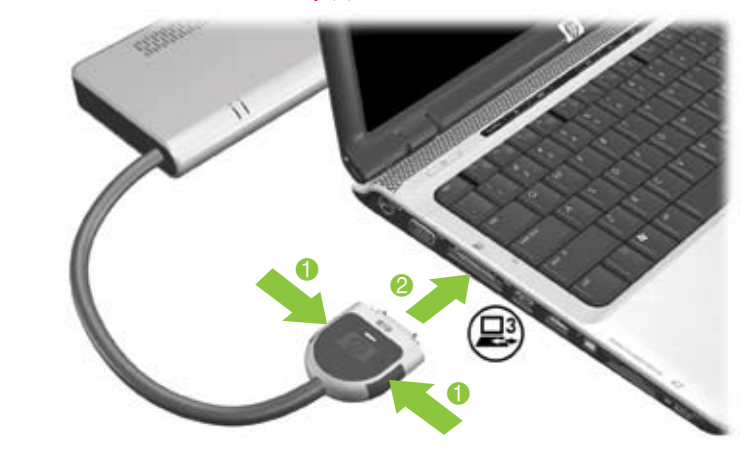

The notebook and its AC adapter and power cord are not included. Das Notebook sowie dessen Netzteil und Netzkabel gehören nicht zum Lieferumfang. $\overline{\mathsf{GR}}$ El PC portátil, el adaptador de CA y el cable de alimentación no están incluidos.  $\mathsf l\mathsf S$ L'ordinateur portable ainsi que son adaptateur c.a. et son cordon d'alimentation ne sont pas fournis.  $\mathsf{FR}$ Il notebook, l'adattatore CA e il cavo di alimentazione non sono in dotazione.  $|\mathsf{T}|$ De notebookcomputer en bijbehorende netvoedingsadapter moeten apart worden aangeschaft  $\,\mathsf{NL}\,$ O notebook, seu adaptador de CA e o cabo de alimentação não estão incluídos. $\mathsf{BR}$ Den bärbara datorn, dess nätadapter och nätsladd medföljer inte.  ${\sf SE}$ The notebook and its AC adapter and power cord are not included.  $\sf J\rm P$ The notebook and its AC adapter and power cord are not included  ${\sf K}{\sf R}$ The notebook and its AC adapter and power cord are not included. $\mathsf{C}\mathsf{H}$ The notebook and its AC adapter and power cord are not included.  $\mathsf{TW}$ 

Power connector 2 Netzanschluss 2 Conector de alimentación 2 Connecteur d'alimentation 2 Connettore di alimentazione 2 Netvoedingsconnector 2 Conector de alimentação 2 BR Eluttag 2 Power connector 2 Power connector 2 Power connector 2 Power connector 2 8 S/PDIF digital audio jack S/PDIF-Digitalaudio-Buchse<br>C Conector de audio digital Conector de audio digital IS<br>S/PDIF Connecteur audio numériqu<mark>e R</mark><br>s /pnic S/PDIF Jack audio digitale S/PDIF  $|\mathsf{T}|$ S/PDIF digitale-audiocon- NU nector Conector de áudio digital  $BR$ S/PDIF Digitalt S/PDIF-ljudjack S/PDIF digital audio jack S/PDIF digital audio jack  $|{\bf \langle R} \rangle$ S/PDIF digital audio jack CH S/PDIF digital audio jack TW GR IS FR IT TW JP KR CH SE NL

9

External monitor port Anschluss für externen  $\quad$   $\mathsf{GR}$ Monitor Puerto de monitor exte Puerto de monitor externo <mark>| S</mark><br>Port pour moniteur externe**-- F** Porta monitor esterno Poort voor externe monitor<mark>NI</mark> Porta de monitor externo  $\,\mathsf{BR}$ Port för extern skärm External monitor port External monitor port External monitor port External monitor port FR IT TW JP KR CH SE

# 0

RJ-45 (network) jack RJ-45-Buchse (Netzwerk) **GR** Conector RJ-45 (red) ecteur RJ-45 (rése Jack RJ-45 (rete) RJ-45-connector (netwerk) NU Conector RJ-45 (rede) RJ-45-jack (nätverk) RJ-45 (network) jack RJ-45 (network) jack RJ-45 (network) jack RJ-45 (network) jack IS FR IT BR TW JP KR CH SE